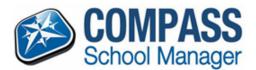

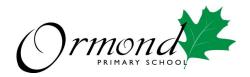

# HOW TO BOOK CONFERENCES (PARENT/TEACHER INTERVIEWS) USING BROWSER MODE

Within the portal, parents can make bookings by clicking the 'Book Parent Teacher Interviews' button available next to their student's photo on their Compass homepage, or by clicking the Dashboard Alert at the top of their Newsfeed.

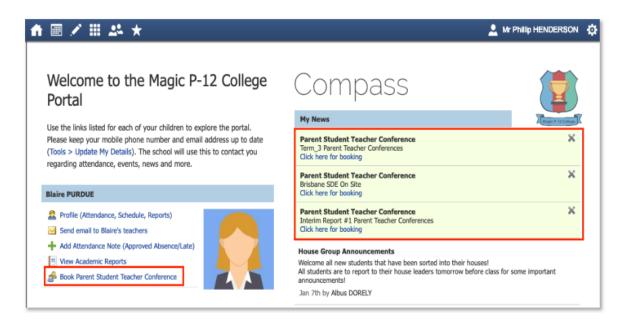

## Making a booking

The user can click the notification to proceed to make a booking.

To access all their conference cycles, they can click the Community menu (two people icon) and choose 'Conferences'.

When they click the notification, they will be taken into that specific cycle. If a Description was included in the cycle settings, the user will see this information. They can click either 'Start Booking Now' or 'Show me How to Book' to proceed'.

| Interim Report #2 Par                            | rent Teacher Conference                          | ces         |                                             |                                                                                       |                             |             | G Print Preview                   | 😣 Information/Help |
|--------------------------------------------------|--------------------------------------------------|-------------|---------------------------------------------|---------------------------------------------------------------------------------------|-----------------------------|-------------|-----------------------------------|--------------------|
| Wednesday, May 8                                 |                                                  |             |                                             |                                                                                       |                             |             |                                   |                    |
| 03:45<br>PM                                      | 03:55<br>PM                                      | 04:05<br>PM |                                             | 04:15<br>PM                                                                           | 04:25<br>PM                 | 04:35<br>PM |                                   |                    |
| 04:45<br>PM                                      | 04:55<br>PM                                      | 05:05<br>PM |                                             | 05:15<br>PM                                                                           | 05:25<br>PM                 | 05:35<br>PM |                                   |                    |
| 05:45<br>PM                                      | 05:55<br>PM                                      | 06:05<br>PM |                                             | 06:15<br>PM                                                                           | 06:25<br>PM                 |             |                                   |                    |
| Thursday, May 9                                  |                                                  |             |                                             |                                                                                       | •<br>•                      |             |                                   |                    |
| 03:45<br>PM                                      | 03:55<br>PM                                      | 04:05<br>PM |                                             | Welcome                                                                               |                             | 4:35<br>PM  |                                   |                    |
| 04:45<br>PM                                      | 04:55<br>PM                                      | 05:05<br>PM | W Dear Parents,                             | elcome to Interim Report #2 Parent Tea                                                | cher Conferences            | 5:35<br>PM  |                                   |                    |
| 05:45<br>PM                                      | 05:55<br>PM                                      | 06:05<br>PM |                                             | eport #2 Parent Teacher Conferences.<br>a bookings with your child's teachers to disc | uss their progress to date. | 5:35<br>PM  | Not available for I<br>Meal Break | booking            |
| 06:45 Not available for booking<br>PM Meal Break | 06:55 Not available for booking<br>PM Meal Break | 07:05<br>PM |                                             | s are a key aspect of maintaining supportiv                                           |                             | 7:35<br>PM  |                                   |                    |
| 07:45<br>PM                                      | 07:55<br>PM                                      | 08:05<br>PM | Light refreshments will be<br>Kind regards, | provided.                                                                             |                             |             |                                   |                    |
|                                                  |                                                  |             | Albus Dorely<br>Principal                   |                                                                                       |                             |             |                                   |                    |
|                                                  |                                                  |             |                                             | Start Booking Now Show me H                                                           | low to Back                 |             |                                   |                    |
|                                                  |                                                  |             |                                             |                                                                                       |                             |             |                                   |                    |

If they click 'Show me How to Book' this will take them to an instruction screen which they can proceed to be guided through or Skip.

| 03:45<br>PM                                      | 03:55<br>PM                                      | 04:05<br>PM | 04:15<br>PM | 04:25<br>PM | PM sc be                                         | for this conference. This<br>creen will show all of the<br>ookings you have made |
|--------------------------------------------------|--------------------------------------------------|-------------|-------------|-------------|--------------------------------------------------|----------------------------------------------------------------------------------|
| 04:45<br>PM                                      | 04:55<br>PM                                      | 05:05<br>PM | 05:15<br>PM | 05:25<br>PM | 05:35<br>PM Ye                                   | or this cycle.<br>hite: Free timeslot<br>slow: Interview required                |
| 05:45<br>PM                                      | 05:55<br>PM                                      | 06:05<br>PM | 06:15<br>PM | 06:25<br>PM |                                                  | reen: Confirmed booking<br>rey: Unavailable timeslot                             |
| Thursday, May 9                                  | 03:55                                            | 04:05       | D4:15       | 01:25       | 04:35                                            | Ship + Back Next                                                                 |
| PM                                               | PM                                               | PM          | PM          | PM          | PM                                               |                                                                                  |
| 04:45<br>PM                                      | 04:55<br>PM                                      | 05:05<br>PM | 05:15<br>PM | 05:25<br>PM | 05:35<br>PM                                      |                                                                                  |
| 05:45<br>PM                                      | 05:55<br>PM                                      | 06:05<br>PM | 06:15<br>PM | 06:25<br>PM | 06:35 Not available for booking<br>PM Meal Break |                                                                                  |
| 06:45 Not available for booking<br>PM Mool Break | 06:55 Not available for booking<br>PM Meal Break | 07:05<br>PM | 07:15<br>PM | 07:25<br>PM | 07:35<br>PM                                      |                                                                                  |
| 07:45<br>PM                                      | 07:55<br>PM                                      | 08:05<br>PM | 08:15<br>PM | 06:25<br>PM |                                                  |                                                                                  |

When proceeding to make a booking, the parent will see the child the booking screen is in relation to in the top right corner.

| deceders Merri D                |                                 |       |       |       |                                 | Traches                     |
|---------------------------------|---------------------------------|-------|-------|-------|---------------------------------|-----------------------------|
| Aednesday, May 8                |                                 |       |       |       |                                 | Teachers                    |
| 3:45                            | 03:55                           | D4:05 | 04:15 | 04:25 | 04:35                           | Cuthbert BINNS              |
| PM                              | PM                              | PM    | PM    | PM    | PM                              | English                     |
| H:45                            | 04:55                           | 05:05 | 05:15 | 05:25 | 05:35                           | Interview Welcome           |
| PM                              | PM                              | PM    | PM    | PM    | PM                              |                             |
| 15:45                           | 05:55                           | 06:05 | 06:15 | 06:25 |                                 | Bathsheda BABBLING          |
| PM                              | PM                              | PM    | PM    | PM    |                                 | Student Leadership Meetings |
| Thursday, May 9                 |                                 |       |       |       |                                 | and then the Autile         |
| 13:45                           | 03:55                           | D4:05 | 04:15 | 04:25 | 04:35                           |                             |
| PM                              | PM                              | PM    | PM    | PH    | PM                              |                             |
| M:45                            | 04:55                           | 05:05 | 05:15 | 05:25 | 05:35                           |                             |
| PM                              | PM                              | PM    | PM    | PM    | PM                              |                             |
| 15:45                           | 05:55                           | 06:05 | 06:15 | 06:25 | 06:35 Not available for booking |                             |
| PM                              | PM                              | PM    | PM    | PM    | PM Meal Break                   |                             |
| 95:45 Not available for booking | 06:55 Not available for booking | 07:05 | 07:15 | 07:25 | 07:35                           |                             |
| PM Meal Break                   | PM Meal Break                   | PM    | PM    | PM    | PM                              |                             |
|                                 |                                 |       |       |       |                                 |                             |

If they have more than one child enrolled in this cycle they will be able to select which child they are making bookings for (students making a booking will only have access to their own bookings).

The possible classes or groups that bookings can be made for in relation to the student will display under their name.

|   | Print Preview  information/H                     | elp Margaret ATWOOD                               |
|---|--------------------------------------------------|---------------------------------------------------|
|   |                                                  | Teachers                                          |
| 5 | 04:35<br>PM                                      | Cuthbert BINNS<br>English                         |
| 5 | 05:35<br>PM                                      | Interview Welcome                                 |
| 5 |                                                  | Bathsheda BABBLING<br>Student Leadership Meetings |
| 1 |                                                  | Interview Welcome                                 |
|   |                                                  |                                                   |
| 5 | 04:35<br>PM                                      |                                                   |
| 5 | 05:35<br>PM                                      |                                                   |
| 5 | 06:35 Not available for booking<br>PM Meal Break |                                                   |
| 5 | 07:35<br>PM                                      |                                                   |
| 5 |                                                  |                                                   |
|   |                                                  |                                                   |

This will display to the target group when they go into the cycle to make their bookings. See below for an example of how this appears to the Target group when first entering the interview booking screen.

There are two ways to make bookings, by 'Timeslot' or by 'Teacher'.

#### Timeslot

To book by timeslot, the user will click the timeslot they are wanting to make the booking for. The teachers that they are eligible to book will be selectable on the right hand list if they are available at that time. If a teacher in the list is not available at the selected timeslot, they will be greyed out.

| Interim Report   | : #2 Parent Teacher ( | Conferences |             |                                                               | 🛃 Print Preview 🚱 Informa | ition/Help | Margaret ATWOOD                                  |   |
|------------------|-----------------------|-------------|-------------|---------------------------------------------------------------|---------------------------|------------|--------------------------------------------------|---|
| Wednesday, May 8 |                       |             |             |                                                               |                           | 1          | 'eachers                                         |   |
| 03:45<br>PM      | 03:55<br>PM           | 04:05<br>PM | 04:15<br>PM | 04:25<br>PM                                                   | 04:35<br>PM               |            | Cuthbert BINNS                                   | 8 |
| 04:45<br>PM      | 04:55<br>PM           | 05:05<br>PM | 05:15<br>PM | 05:25<br>PM                                                   | 05:35<br>PM               |            | nterview Welcome                                 |   |
| 05:45<br>PM      | 05:55<br>PM           | 05:05<br>PM | 05:15<br>PM | Wednesday 08/05 06:25 PH                                      |                           | 1          | Bathsheda BABBLING<br>Rudent Leadership Meetings | 2 |
| Thursday, May 9  |                       |             |             | Click on a person at the right of screen t<br>book with them. | -                         |            | nterview Welcome                                 |   |
| 03:45<br>PM      | 03:55<br>PM           | 04:05<br>PM | 04:15<br>PM | [Back]                                                        | H:35<br>PM                |            |                                                  |   |
| 04:45<br>PM      | 04:55<br>PM           | 05:05<br>PM | 05:15<br>PM | 05:25<br>PM                                                   | 05:35<br>PM               |            |                                                  |   |

The user then needs to click the staff member on the right that they want to book with at that selected time. A confirmation will pop-up and they can then click 'OK' to make the booking.

| Confirm Booking | . 🗙                              |
|-----------------|----------------------------------|
| Reason:         | English                          |
| Staff Member:   | Cuthbert BINNS                   |
| Student:        | Margaret ATWOOD                  |
| Time:           | Wednesday, May 8 2019 - 06:25 PM |
| Interpreter:    | None Required                    |
|                 |                                  |
|                 | OK Cancel                        |

The timeslot and correlating staff member will show as green indicating a booking is in place. Any staff in the user's list that they have made a booking with will show as green. White indicates they are yet to be booked with by the user.

| Interim Report   | #2 Parent Teacher ( | Conferences |             |                                                | ig Print Preview 🤬 Information | /Help Rargaret ATWOOD                             |
|------------------|---------------------|-------------|-------------|------------------------------------------------|--------------------------------|---------------------------------------------------|
| Wednesday, May 8 |                     |             |             |                                                |                                | Teachers                                          |
| 13:45<br>PM      | 03:55<br>PM         | 04:05<br>PM | 04:15<br>PM | 04:25<br>PM                                    | 04:35<br>PM                    | Bathsheda BABBLING<br>Student Leadership Meetings |
| 4:45<br>PM       | 04:55<br>PM         | 05:05<br>PM | 05:15<br>PM | 05:25<br>PM                                    | 05:35<br>PM                    | Interview Welcome                                 |
| /5:45<br>РМ      | 05:55<br>PM         | D6:05<br>PM | 06:15<br>PM | 06:25 Cuthbert BINNS<br>PM Teacher for English |                                | Cuthbert BINNS<br>English<br>Wed 08/05 06:25 PM   |

## Changing a Booking

While a cycle is set as 'Open' for the user, they can change their bookings if they want to. If the cycle is set to 'Read-only' the user cannot make any edits and will need to contact the school office for assistance.

To delete the booking or change the timeslot, the user can click the staff member from the Teacher list on the right. The details of their existing booking with that staff member will pop-up.

|        | English                                                   |
|--------|-----------------------------------------------------------|
|        | ert BINNS<br>w Welcome                                    |
|        | on Wednesday 08/05 06:25 PM<br>garet ATWOOD               |
|        | this booking]<br>e interpreter options]                   |
|        | another time at the left of to book at that time instead. |
| [Back] |                                                           |

They can also click the timeslot they have a booking for and make changes.

### **Booking Schedule**

When a cycle is set as 'Open' or 'Read-Only' for the target audience, the user can access their booking schedule. To do so, they will go to their Conferences page (under the Community menu) and click into the applicable cycle.

They can then click 'Print Preview' to view their booking schedule.

| iterim Report #2 Parent Teacher Conferences |                                |             |             |                        | Print Preview @ Information/Help | Margaret ATWOOD                                   |
|---------------------------------------------|--------------------------------|-------------|-------------|------------------------|----------------------------------|---------------------------------------------------|
| Vednesday, May 8                            | 1                              |             |             |                        |                                  | Teachers                                          |
| 3:45<br>PM                                  | 03:55<br>PM                    | 04:05<br>PM | 04:15<br>PM | 04:25<br>PM            | 04:35<br>PM                      | Bathsheda BABBLING<br>Student Leadership Meetings |
| :45<br>PM                                   | 04:55<br>PM                    | 05:05<br>PM | 05:15<br>PM | 05:25<br>PM            | 05:35<br>PM                      | Wed 08/05 05:55 PM                                |
| :45<br>PM                                   | 05:55 Bathsheda BABBLING       | 06:05       | 06:15       | 05:25 Cuthbert BINNS   | 1                                | Cuthbert BINNS<br>English                         |
| PM                                          | PM Student Leadership Meetings | PM          | PM          | PM Teacher for English |                                  | Wed 08/05 06:25 PM                                |

This will show them a list of their bookings.

| Bookings for I              | nterim Repo   | ort #2 Parent Teacher Con                                                   | ferences                                                                        |
|-----------------------------|---------------|-----------------------------------------------------------------------------|---------------------------------------------------------------------------------|
| Booking Time 🔺              | Teacher Photo | Student and Parent Information                                              | Interview Information                                                           |
| Wednesday 08/05<br>05:55 PM |               | Student: Margaret ATWOOD<br>Parents: Mr Murray ATKINS, Mrs<br>Jacqui ATKINS | Teacher: Bathsheda BABBLING<br>Student Leadership Meetings<br>Location: Room 24 |
| Wednesday 08/05<br>06:25 PM |               | Student: Margaret ATWOOD<br>Parents: Mr Murray ATKINS, Mrs<br>Jacqui ATKINS | Teacher: Cuthbert BINNS<br>Teacher for English                                  |